**muni** ARTS

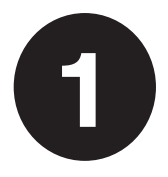

# **Průvodce začátkem studia** Ultrastručná verze s checklistem

# **Část první: Od zápisu k orientačnímu týdnu**

#### **Co znamená zápis do studia?**

Teprve zápisem do studia se oficiálně stáváte našimi studujícími. Zvolíte si při něm, jaký program přesně a v jakém plánu budete studovat, a získáte přístup do informačního systému.

#### **Jak se zapsat do studia?**

- **1.** Přímo v e-přihlášce klikněte u zvoleného studijního programu na tlačítko s prostým popiskem "Zapsat se do studia" a postupujte dále dle pokynů.
- **2.** Do konce září pak proveďte ztotožnění vaší osoby přes portál identitaobcana.cz.

**TIP č. 1:** Nezapomeňte, že pokud jste se u jednoho studijního programu hlásili do více studijních plánů, zapsat se můžete pouze do toho, do kterého jste byli přijati a zároveň mu dali nejvyšší prioritu.

**TIP č. 2:** Některé další kroky můžete provést až po ztotožnění, proto doporučujeme s ním neotálet.

**TIP č. 3:** Pokud byste měli problém provést ztotožnění přes identitaobcana.cz, kontaktujte studijní oddělení.

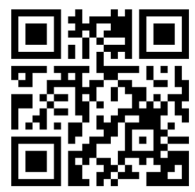

Detailní instrukce k distančnímu zápisu najdete na **phil.muni.cz/zapis**.

www

# **Jak si sestavit rozvrh?**

Na rozdíl od střední školy u nás rozvrh nedostanete, ale sestavíte si ho sami tím, že si v Informačním systému MU zaregistrujete předměty podle studijního plánu vašeho programu a podle počtu kreditů.

# **Co jsou to kredity?**

Kredity získáváte za plnění předmětů podle jejich náročnosti. Za celé bakalářské studium jich musíte získat 180, pro postup do dalšího semestru minimálně 20, ideální počet je však zhruba 30.

# **Jaké předměty si registrovat?**

Každý studijní program má stanovené předměty povinné nebo povinně volitelné. Volitelné kredity můžete získat za libovolný předmět, klidně i z jiné fakulty. K tomu ještě existuje tzv. společný základ, který musí splnit všichni: 1–2 akademické předměty, filozofie, cizí jazyk a tělocvik.

**TIP č. 1:** V prvním semestru to nepřehánějte. Najděte si v ISu registrační šablonu pro svůj studijní plán, zaregistrujte si předměty 1. semestru a doplňte je do počtu 25–30 kreditů o povinně volitelné předměty vašeho programu nebo o předměty ze společného základu.

**TIP č. 2:** Některé předměty se mohou v rozvrhu překrývat. To je bohužel daň za to, že u nás na fakultě můžete sdružovat libovolné programy navzájem. V takové situaci si budete muset zaregistrovat pouze jeden z předmětů a ten druhý si nechat na příští rok.

**TIP č. 3:** Některé předměty mají tzv. seminární skupiny (vyučující se v menších skupinkách v různých časech). Zápis do nich nastane až 1. srpna v 17:00 hod. Bývá to velká klikací bitva, tak nepodceňte dochvilnost a dobrou strategii, jinak na vás zbydou jen skupiny v pondělí ráno nebo v pátek večer. A to nechcete.

**TIP č. 4:** Registrovat předměty a rušit jejich registraci je možné i v tzv. období zápisu předmětů, a dokonce ještě první dva týdny v semestru (tedy celkově do 1. října). Co vám zůstane v rozvrhu po tomto datu, budete muset ve zkouškovém splnit. Jinak vám hrozí opakovaný předmět, který dovede být velmi nebezpečný a neléčený může vést až ke smrti vašeho studia.

Více informací k registraci předmětů najdete na **is.muni.cz/go/sestavuji-rozvrh**.

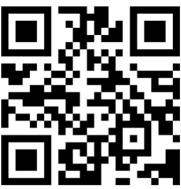

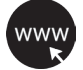

### **Jak pořídit fotografii do ISu?**

Buď se jednoduše podle pokynů vyfotíte sami a fotografii vložíte společně se skenem občanky do speciální aplikace v systému Inet, nebo můžete využít fotografování přímo na univerzitě.

**TIP:** Bez fotografie v systému si nemůžete objednat čipovou kartu, tak s tím neotálejte.

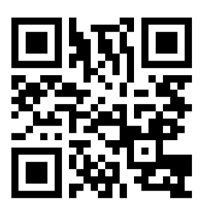

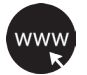

Veškeré informace k fotografiím v ISu najdete na **is.muni.cz/go/foceni**.

# **K čemu potřebuji čipovou kartu?**

Bude sloužit k vaší identifikaci, bude vám otevírat dveře budov a učeben, budete si na ni půjčovat knížky a platit za tisk a v menzách. Je to tedy opravdu must have.

**TIP:** Pokud budete studovat prezenčně, můžete si vybrat mezi obyčejným průkazem studenta a ISICem. Ten je sice dražší, ale je mezinárodně uznávaný a můžete na něj čerpat studentské slevy.

### **Jak si čipovou kartu pořídit?**

- **1.** Nechte se vyfotit nebo nahrajte fotografii do systému (viz výše).
- **2.** Dokončete ztotožnění osoby v rámci zápisu (viz ještě výše).
- **3.** Zaplaťte vybraný typ karty v Obchodním centru MU.
- **4.** Absolvujte školení PO a BOZP (elektronicky nebo papírově).
- **5.** Po 14 dnech od platby (nejdříve však na začátku září) si zajděte svou kartu vyzvednout na studijní oddělení.

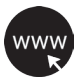

Veškeré informace k čipovým kartám najdete na **is.muni.cz/go/porizuji-kartu**.

#### **Potřebujete poradit?**

Než se zeptáte, zkuste najít odpověď sami:

- **phil.muni.cz/prvak** speciální Průvodce začátkem studia
- **phil.muni.cz/student** fakultní rozcestník pro studenty
- **muni.cz/studenti**  univerzitní rozcestník pro studenty
- **is.muni.cz/auth/napoveda** nápověda v ISu

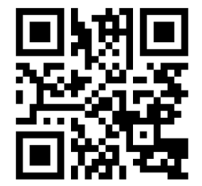

#### **Na koho se obrátit?**

- **Studijní oddělení** zde má každý z vás studijní referentku dle příjmení, která vám zodpoví dotazy ohledně studia obecně. Kontaktujte ji e-mailem na **studijni@phil.muni.cz**, případně si rezervujte osobní schůzku na **phil.muni.cz/studijni**.
- **Konzultant programu** na něj směřujte dotazy, které se týkají vašeho studijního programu. Kontakt na něj najdete na webu v sekci Pro uchazeče vždy dole v zápatí u konkrétního programu.
- **Vyučující konkrétních předmětů**  na ně se obracejte s dotazy ohledně ukončení předmětů, seminárních skupin či rozvrhu.
- **(Starší) spolužáci** už nyní vám ve skupinách na sociálních sítích mohou předat cenné neformální rady, buďte však opatrní a oficiální informace si ziišťuite oficiální cestou.

**TIP č. 1:** Pro veškerou komunikaci používejte univerzitní e-mail v ISu, pište kultivovaně a oslovujte lidi správnými akademickými tituly.

**TIP č. 2:** Najděte už nyní své spolužáky nebo se ptejte na cokoliv, co vám bude nejasné, ve facebookové skupině **Prváci FF MU 2023**.

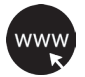

Více informací a další rady najdete na **is.muni.cz/go/potrebuji-poradit**.

#### **Prázdninový checklist**

- ☐ Distanční zápis v e-přihlášce
- ☐ Ztotožnění osoby
- ☐ Seznámení se stránkou Prvák
- ☐ Seznámení s ISem
- ☐ Seznámení se studijním plánem mého programu
- ☐ Registrace předmětů
- ☐ Vložení fotografie do Inetu / vyfotografování na místě
- ☐ Objednávka čipové karty v Obchodním centru MU
- ☐ Školení PO a BOZP elektronicky v ISu

**TIP č. 1:** Sledujte náš Instagram, kde k jednotlivým krokům postupně najdete instruktážní videa.

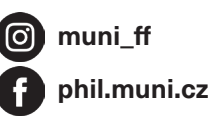

**TIP č. 2:** Zajímají vás koleje, menzy nebo MHD?

Chcete vědět, jak to chodí v knihovně nebo kde si dát dobrou kávu? Všechno to a ještě něco navíc najdete na **phil.muni.cz/prvak**.

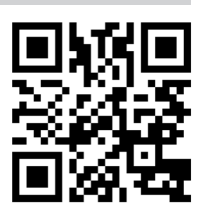